# : fitbit luxe

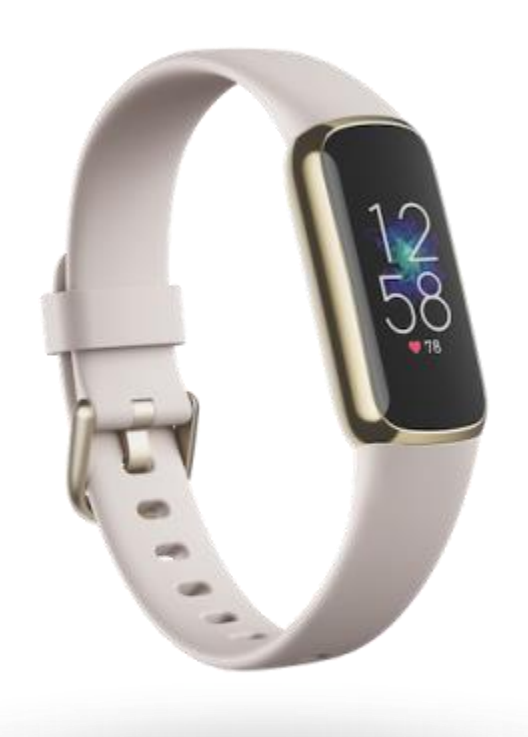

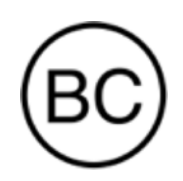

# Manual del usuario Versión 1.1

# Índice

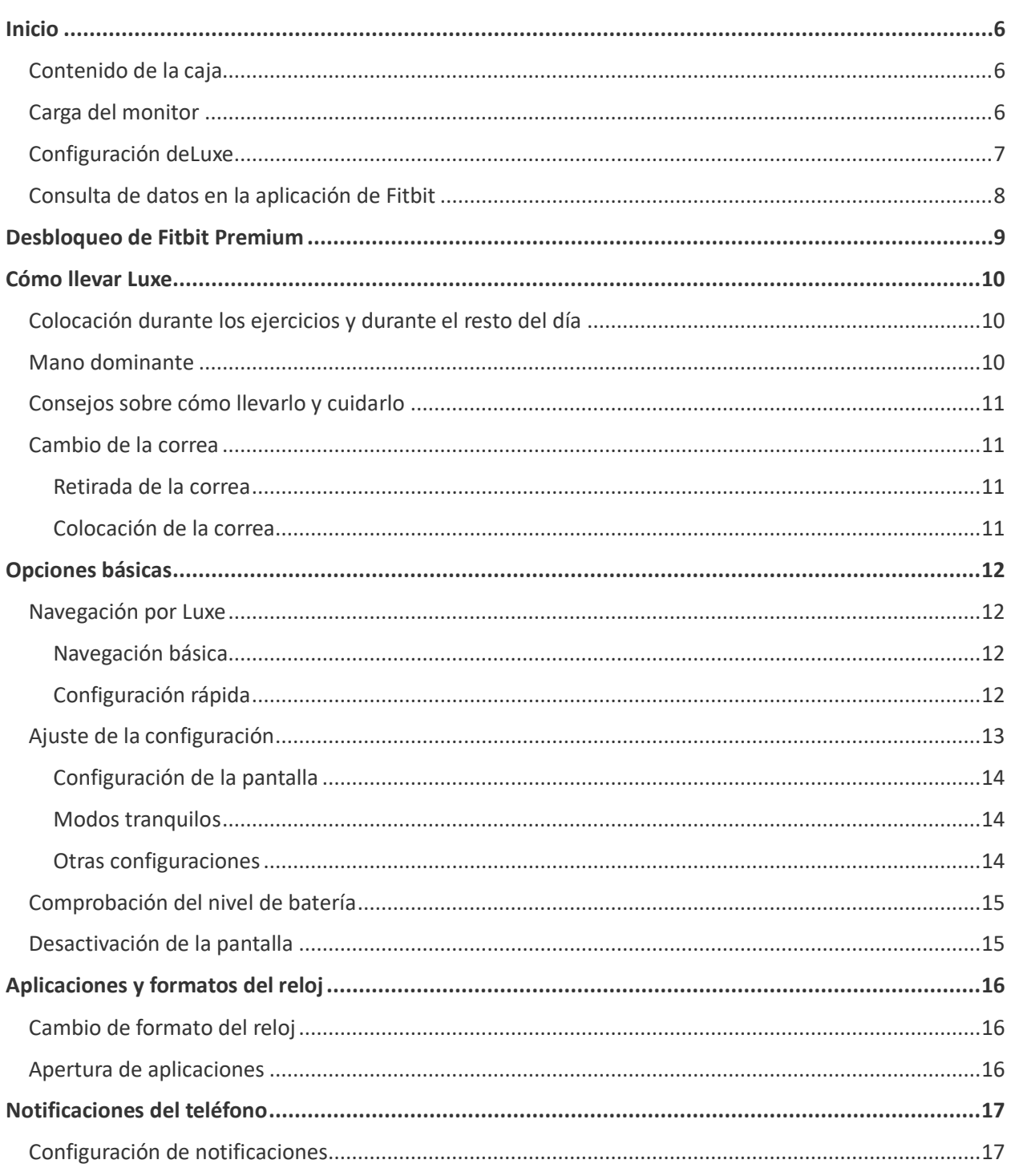

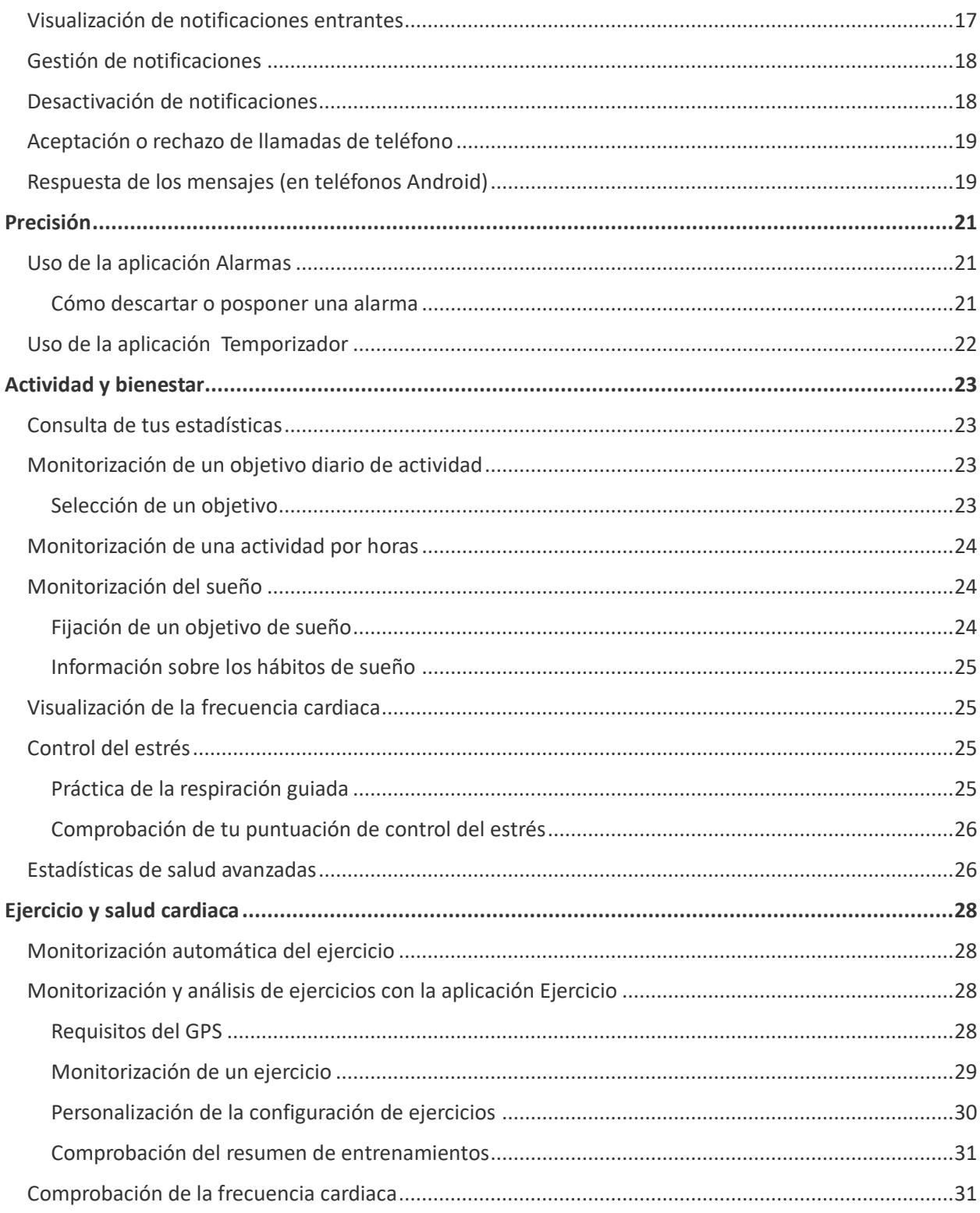

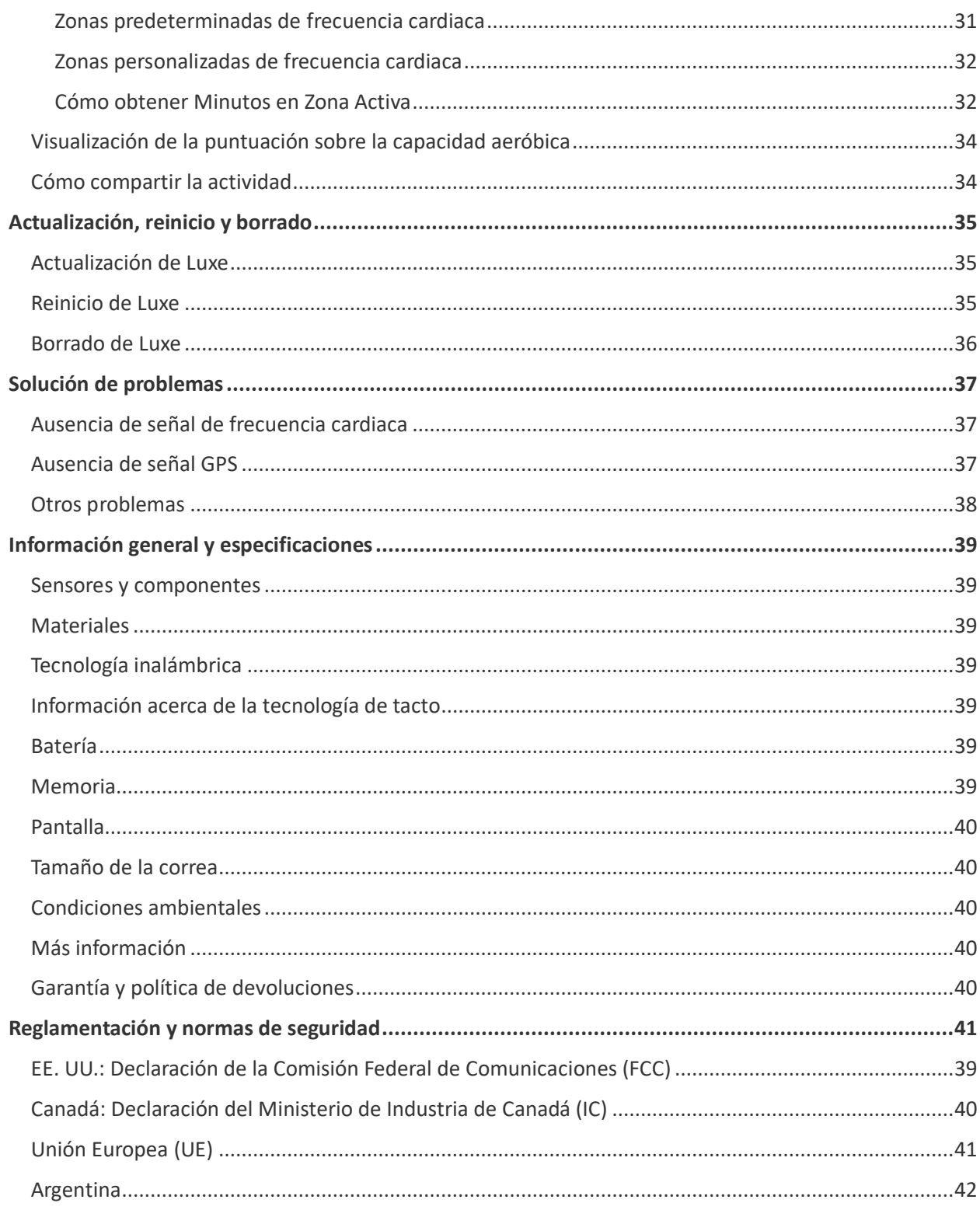

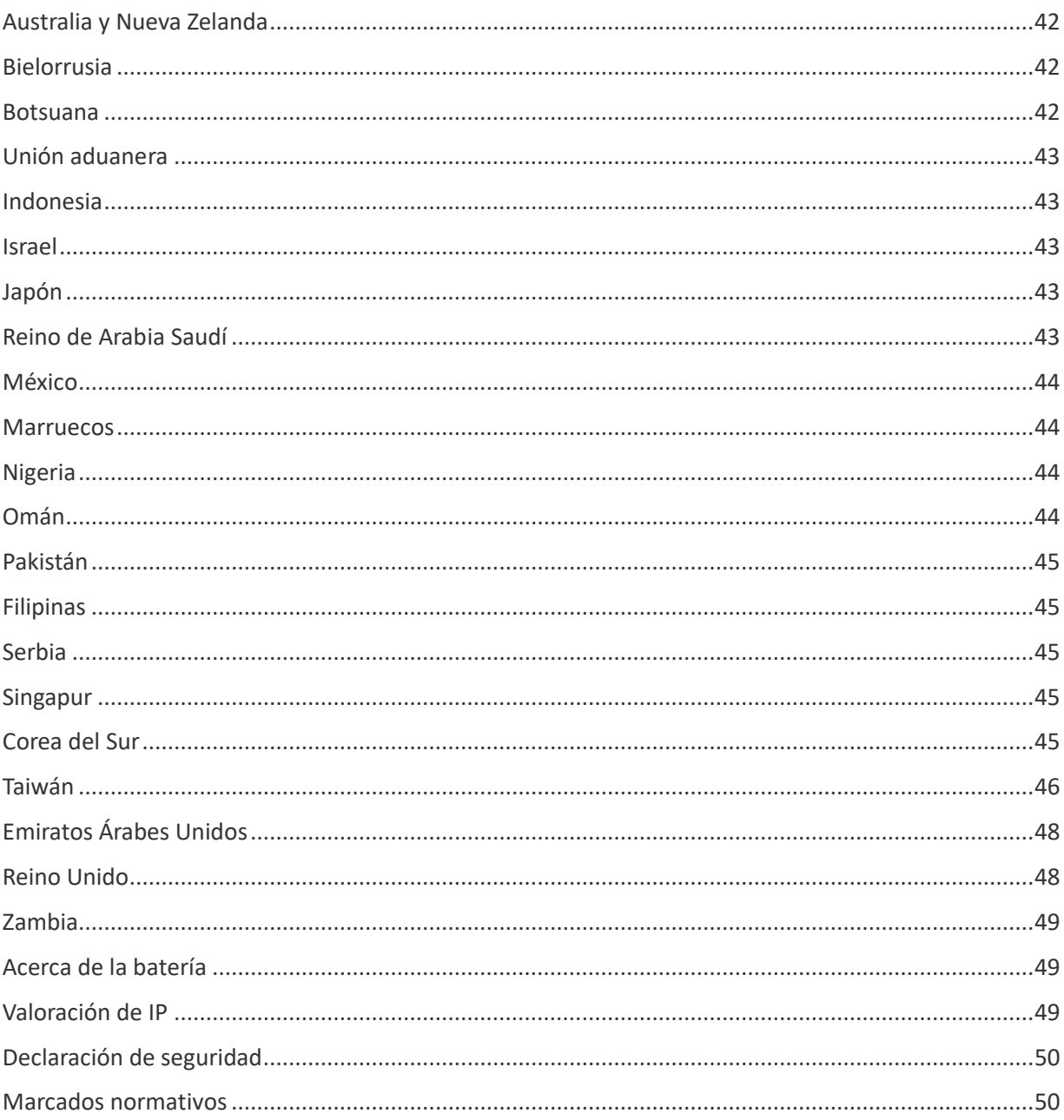

## <span id="page-5-0"></span>Inicio

Te presentamos Fitbit Luxe, el moderno monitor de bienestar y fitness diseñado para ayudarte a llevar un control completo de tu salud y tu bienestar.

Dedica un momento a consultar toda la información de seguridad en [fitbit.com/safety.](https://www.fitbit.com/legal/safety-instructions) Luxe no está diseñado para ofrecer datos médicos o científicos.

## <span id="page-5-1"></span>Contenido de la caja

La caja de Luxe incluye:

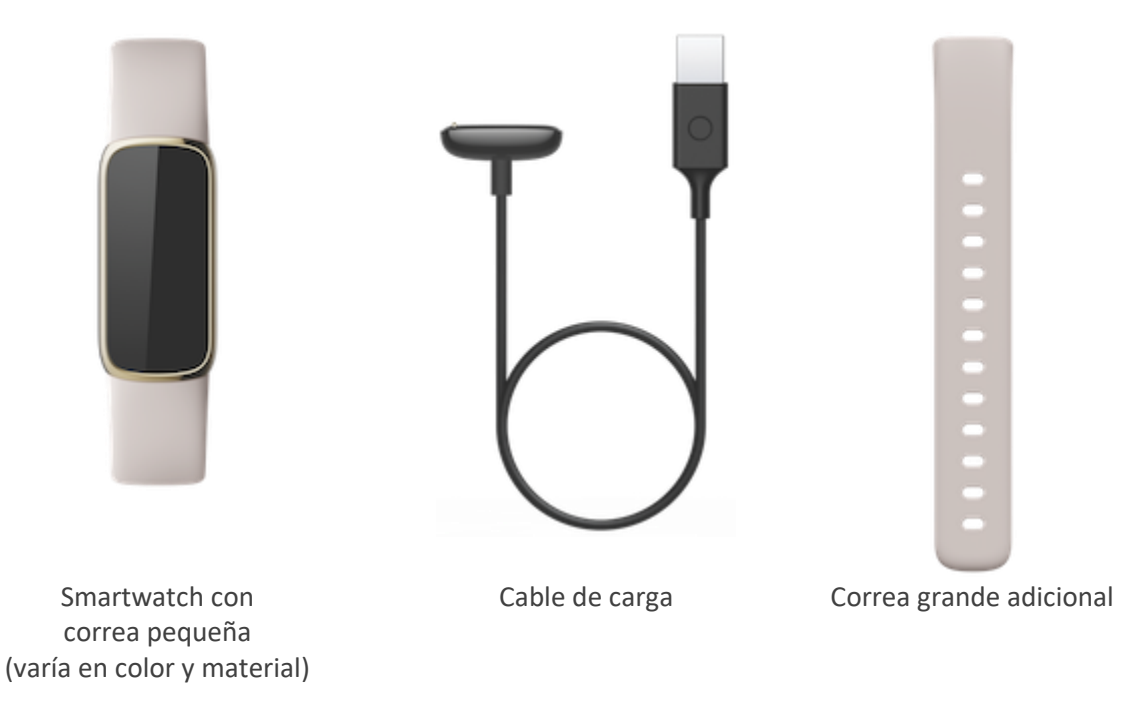

Las correas desmontables de Luxe vienen en una gran variedad de colores y materiales, que se venden por separado.

## <span id="page-5-2"></span>Carga del monitor

La batería de Luxe puede durar hasta cinco días si está completamente cargada. La duración de la batería y los ciclos de carga varían en función del uso y de otros factores. Los resultados reales diferirán.

Para cargar Luxe:

- 1. Conecta el cable de carga al puerto USB de tu ordenador, a un cargador de pared USB con certificación UL o a otro dispositivo de carga de baja potencia.
- 2. Sujeta el otro extremo del cable de carga cerca del puerto que hay detrás del monitor hasta que se conecte de forma magnética. Asegúrate de que las clavijas del cable de carga están alineadas con el puerto de la parte posterior del monitor.

La batería tarda alrededor de 1 o 2 horas en cargarse completamente. Mientras se carga Luxe, toca dos veces la pantalla para encenderla y comprobar el nivel de la batería. Desliza a la derecha en la pantalla de la batería para usar Luxe. Cuando el monitor está completamente cargado, se muestra un icono de batería llena.

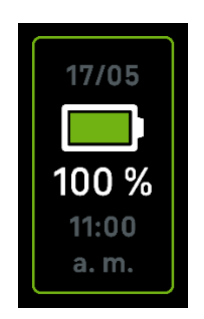

## <span id="page-6-0"></span>Configuración deLuxe

Configura Luxe con la aplicación de Fitbit. La aplicación de Fitbit es compatible con la mayoría de los teléfonos. Consulta [fitbit.com/devices](https://www.fitbit.com/global/us/technology/compatible-devices) para comprobar si tu teléfono es compatible.

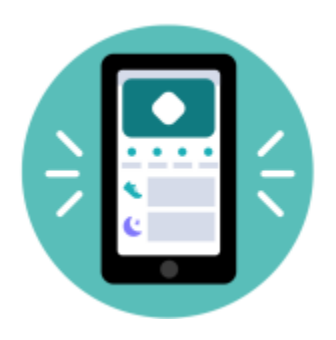

Para empezar:

- 1. Descarga la aplicación de Fitbit:
	- [App Store de Apple](https://itunes.apple.com/us/app/fitbit-activity-calorie-tracker/id462638897?mt=8&ign-mpt=uo%3D4) para iPhones
	- [Google Play Store](https://play.google.com/store/apps/details?id=com.fitbit.FitbitMobile) para teléfonos Android
- 2. Instala la aplicación y ábrela.
- Si ya tienes una cuenta de Fitbit, inicia sesión en ella y toca la pestaña Hoy > tu imagen de perfil > **Configurar un dispositivo**.
	-
- Si no tienes una cuenta de Fitbit, toca **Únete a Fitbit** para que te guíe a través de una serie de preguntas para crear una cuenta de Fitbit.
- 3. Sigue las instrucciones que aparecen en pantalla para conectar Luxe con tu cuenta.

Cuando hayas terminado la configuración, consulta la guía para conocer mejor tu nuevo monitor y explora la aplicación de Fitbit.

Para más información, consulta [help.fitbit.com.](https://help.fitbit.com/articles/en_US/Help_article/1873)

## <span id="page-7-0"></span>Consulta de datos en la aplicación de Fitbit

Abre la aplicación de Fitbit en tu teléfono para consultar tu historial de actividad, de salud y tus datos de sueño, registrar los alimentos y el agua ingeridos, participar en desafíos y mucho más.

## <span id="page-8-0"></span>Desbloqueo de Fitbit Premium

Fitbit Premium es tu recurso personalizado en la aplicación de Fitbit que te ayuda a mantener la actividad, a dormir bien y a gestionar el estrés. La suscripción Premium incluye programas adaptados a tus objetivos de salud y forma física, información personalizada, cientos de entrenamientos de marcas de fitness y meditaciones guiadas, entre otras muchas cosas.

Luxe incluye una suscripción de 6 meses de Fitbit Premium para clientes de determinados países que cumplan los requisitos.

Para más información, consulta [help.fitbit.com.](https://help.fitbit.com/articles/en_US/Help_article/2437)

# <span id="page-9-0"></span>Cómo llevar Luxe

Ponte Luxe en la muñeca. Si tienes que colocar una correa de otro tamaño o si has comprado otra, consulta las instrucciones de "Cambio de la correa" en la página [11.](#page-10-1)

## <span id="page-9-1"></span>Colocación durante los ejercicios y durante el resto del día

Cuando no estés practicando ningún ejercicio, lleva Luxe colocado un dedo por encima del hueso de la muñeca.

En general, es importante que la muñeca descanse regularmente, para lo cual debes quitarte el monitor durante más o menos una hora después de haberlo usado de forma prolongada. Te recomendamos que te lo quites en la ducha. Aunque te puedes duchar llevando el monitor puesto, no hacerlo reduce la posible exposición a jabones, champús y acondicionadores, que pueden ocasionarle daños duraderos e irritarte

la piel.

Para optimizar la monitorización de la frecuencia cardiaca mientras haces ejercicio:

- Durante un entrenamiento, prueba a llevar puesto el monitor en un lugar más elevado de la muñeca para mejorar el ajuste. En muchos ejercicios (como el levantamiento de pesas o el ciclismo) en los que se dobla la muñeca con frecuencia, es más probable que se produzcan interferencias en la señal de la frecuencia cardiaca si el monitor se encuentra más pegado a la muñeca.
- Lleva puesto el monitor en la parte superior de la muñeca y asegúrate de que la parte posterior de este esté en contacto con la piel.
- Considera apretar la correa antes de un entrenamiento y aflojarla cuando termines. La correa debe ajustarse sin llegar a apretar (una pulsera apretada restringe el flujo sanguíneo, lo que puede afectar a la señal de frecuencia cardiaca).

#### <span id="page-9-2"></span>Mano dominante

Para lograr una precisión óptima, debes especificar si llevas puesto Luxe en la mano dominante o en la no dominante. La mano dominante es la que usas para comer y escribir. De forma predeterminada, el ajuste de la muñeca está configurado en la mano no dominante. Si llevas puesto Luxe en la mano dominante, cambia el ajuste en la aplicación de Fitbit:

En la pestaña Hoy de la aplicación de Fitbit, toca tu imagen de perfil > baldosa de Luxe > **Muñeca** > **Dominante**.

## <span id="page-10-0"></span>Consejos sobre cómo llevarlo y cuidarlo

- Limpia la correa y tu muñeca con frecuencia con un limpiador no jabonoso.
- Si el monitor se moja, quítatelo y sécalo completamente después de la actividad.
- Quítate el monitor de vez en cuando.
- Tu monitor puede desgastarse un poco con el paso del tiempo. Límpialo siempre con un paño suave y evita que entre en contacto con superficies duras.

## <span id="page-10-1"></span>Cambio de la correa

Luxe viene con una correa pequeña conectada y una correa inferior grande adicional en la caja. Tanto la correa superior como la inferior se pueden cambiar por correas intercambiables, que se venden por separado e[n fitbit.com.](https://www.fitbit.com/store) Para conocer las medidas de las pulseras, consulta "Tamaño de la correa" en la página [40.](#page-39-1)

#### <span id="page-10-2"></span>Retirada de la correa

- 1. Dale la vuelta a Luxe y busca los cierres de la correa.
- 2. Para abrir el cierre, utiliza la uña para presionar el botón plano hacia la correa.
- 3. Con cuidado, saca la correa del monitor para soltarla.
- 4. Haz lo mismo en el otro lado.

#### <span id="page-10-3"></span>Colocación de la correa

Para colocar una correa, introdúcela en el extremo del monitor, hasta oír un clic y ver que queda bien encajada en su sitio. La correa con las presillas y el cierre se fija en la parte superior del monitor.

# <span id="page-11-0"></span>Opciones básicas

Aprende a gestionar la configuración, navega por la pantalla y consulta el nivel de la batería.

## <span id="page-11-1"></span>Navegación por Luxe

Luxe cuenta con una pantalla táctil AMOLED en color.

Navega por Luxe tocando la pantalla y deslizando el dedo de lado a lado y de arriba abajo. Para no gastar la batería, la pantalla del monitor se apaga cuando no se está usando.

#### <span id="page-11-2"></span>Navegación básica

La pantalla de inicio es el reloj.

- Toca con firmeza la pantalla dos veces o gira la muñeca para activar Luxe.
- Desliza hacia abajo desde la parte superior de la pantalla para acceder a la configuración rápida y a la aplicación Configuración <sup>101</sup>. En la configuración rápida, desliza a la derecha para volver a la pantalla del reloj.
- Desliza hacia arriba para ver tus estadísticas diarias. Para volver rápidamente a la pantalla del reloj, desliza a la derecha.
- Desliza a la izquierda y a la derecha para ver las aplicaciones de tu monitor.
- Desliza a la derecha para regresar a una pantalla anterior. Toca dos veces la pantalla con firmeza para volver a la pantalla del reloj.

#### <span id="page-11-3"></span>Configuración rápida

Para acceder a determinados ajustes más rápido, desliza hacia abajo desde la pantalla del reloj. Toca un ajuste para configurarlo. Cuando desactivas un ajuste,

el icono aparece atenuado con una línea que lo atraviesa.

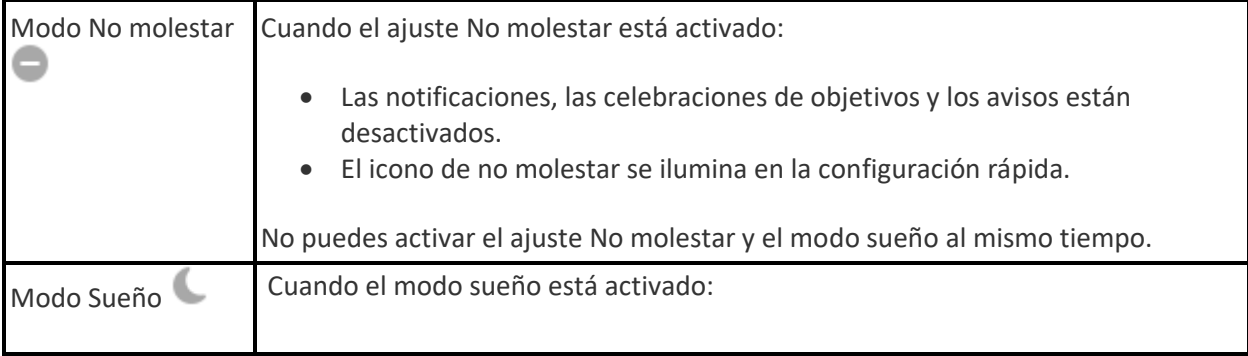

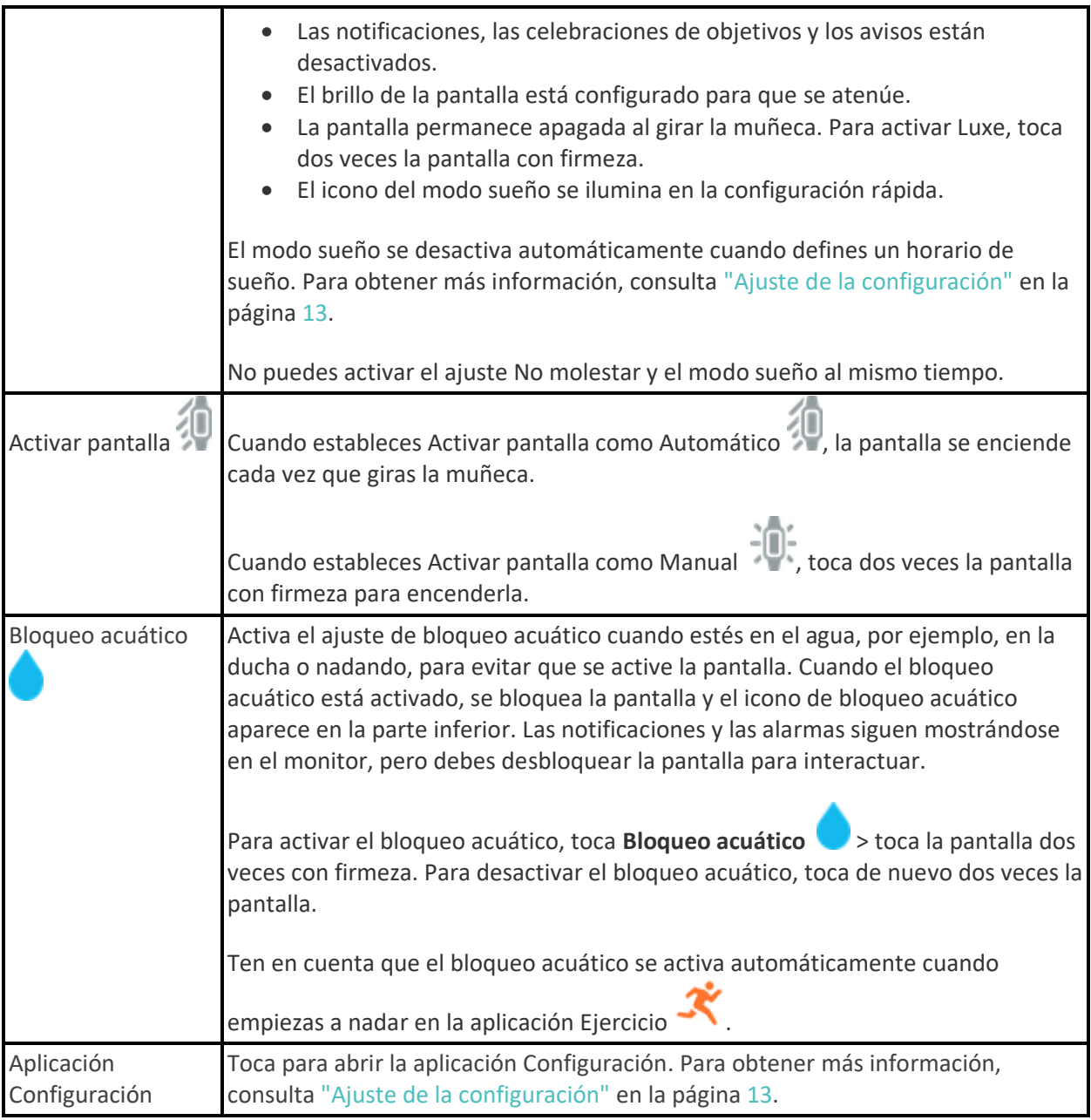

## <span id="page-12-0"></span>Ajuste de la configuración

Gestiona ajustes básicos en la aplicación Configuración. Desliza hacia abajo desde la pantalla del reloj y toca la aplicación Configuración para abrirla. Toca un ajuste para configurarlo. Desliza para ver la lista completa de ajustes.

## <span id="page-13-0"></span>Configuración de la pantalla

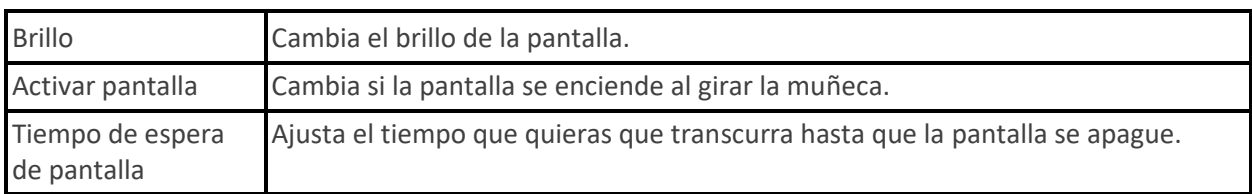

#### <span id="page-13-1"></span>Modos tranquilos

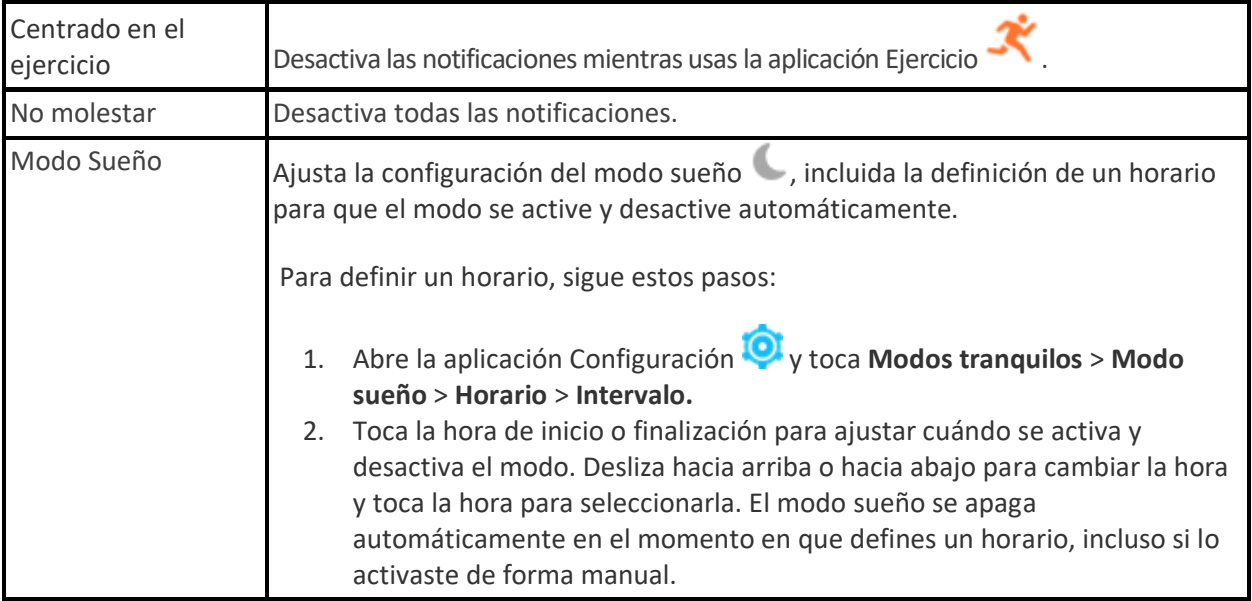

## <span id="page-13-2"></span>Otras configuraciones

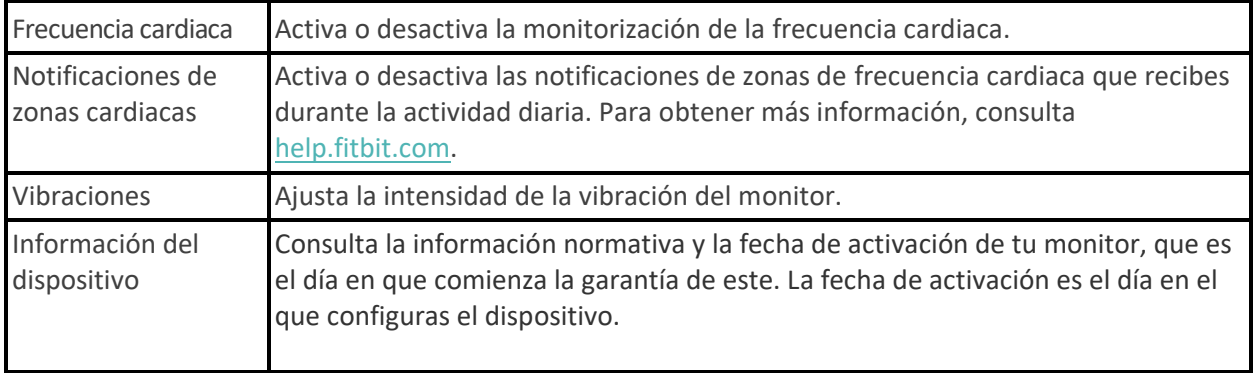

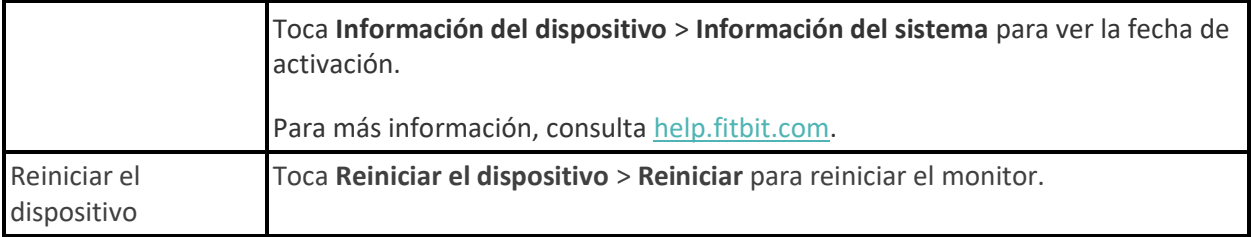

## <span id="page-14-0"></span>Comprobación del nivel de batería

En la pantalla de formato del reloj, desliza el dedo hacia arriba. La pantalla de nivel de batería está en la parte superior de la pantalla.

Si el nivel de batería del monitor es bajo (menos de 24 horas restantes), el indicador de batería se vuelve rojo. Si el nivel de batería del monitor es muy bajo (menos de 4 horas restantes), aparece una advertencia en el formato del reloj y el indicador de batería parpadea.

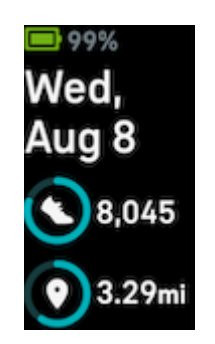

## <span id="page-14-1"></span>Desactivación de la pantalla

Para apagar la pantalla del monitor cuando no esté en uso, cubre brevemente el formato del monitor con la mano opuesta o aleja la muñeca del cuerpo.

# <span id="page-15-0"></span>Aplicaciones y formatos del reloj

L[a Galería de Fitbit](https://gallery.fitbit.com/) ofrece formatos del reloj para personalizar el monitor y satisfacer así una gran variedad de necesidades cotidianas, de salud, forma física y registro de tiempo.

## <span id="page-15-1"></span>Cambio de formato del reloj

La galería de relojes de Fitbit ofrece una variedad de formatos del reloj para que personalices tu monitor.

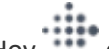

- 1. En la pestaña Hoy **de la aplicación de Fitbit, toca tu imagen de perfil** > baldosa de Luxe.
- 2. Toca **Formatos del reloj**.
- 3. Consulta los formatos del reloj disponibles. Toca un formato del reloj para ver una vista detallada.
- 4. Toca **Instalar** para añadir el formato del reloj a Luxe.

## <span id="page-15-2"></span>Apertura de aplicaciones

En el formato del reloj, desliza a la izquierda y a la derecha para ver las aplicaciones instaladas en tu monitor. Desliza hacia arriba o toca una aplicación para abrirla. Desliza hacia la derecha para volver a una pantalla anterior.

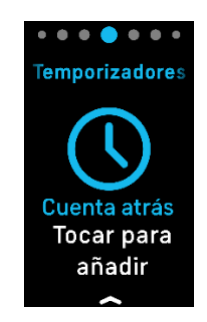

# <span id="page-16-0"></span>Notificaciones del teléfono

Luxe puede mostrar notificaciones de llamadas, mensajes de texto, calendario y de la aplicación desde tu teléfono para mantenerte informado. Para recibir notificaciones, mantén el monitor a menos de 9 metros del teléfono.

## <span id="page-16-1"></span>Configuración de notificaciones

Comprueba que tu teléfono tiene el Bluetooth encendido y puede recibir notificaciones (normalmente en Configuración > Notificaciones). Después, configura las notificaciones:

- 1. En la pestaña Hoy **de la aplicación de Fitbit, toca tu imagen de perfil** > baldosa de Luxe.
- 2. Toca **Notificaciones**.
- 3. Sigue las instrucciones en pantalla para enlazar el monitor si no lo has hecho ya. Las notificaciones de llamadas, mensajes de texto y calendario se activan automáticamente.
- 4. Para activar las notificaciones de las aplicaciones instaladas en tu teléfono, como Fitbit o WhatsApp, toca **Notificaciones de aplicaciones** y activa las notificaciones que quieras ver.

Ten en cuenta que, si tienes un iPhone, Luxe muestra las notificaciones de todos los calendarios sincronizados con la aplicación de calendario. Si tienes un teléfono Android, en Luxe aparecerán las notificaciones de calendario de la aplicación que elijas durante la configuración.

Para más información, consulta [help.fitbit.com.](https://help.fitbit.com/articles/en_US/Help_article/1979)

#### <span id="page-16-2"></span>Visualización de notificaciones entrantes

El monitor vibrará cuando reciba una notificación. Toca la notificación para ampliar el mensaje.

Si no lees la notificación cuando llegue, podrás hacerlo más tarde en la aplicación Notificaciones .

Desliza a la derecha o a la izquierda para ir a la aplicación Notificaciones y, a continuación, desliza hacia arriba para abrirla. El monitor muestra los primeros 250 caracteres de la notificación. Consulta el mensaje completo en el teléfono.

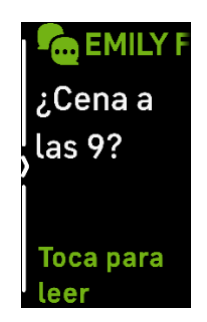

## <span id="page-17-0"></span>Gestión de notificaciones

Luxe puede almacenar hasta 10 notificaciones, tras lo cual las más antiguas se sustituirán por las más nuevas que vayan llegando.

Gestiona las notificaciones en la aplicación Notificaciones :

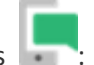

- Desliza hacia arriba para desplazarte por las notificaciones y toca cualquiera para ampliarla.
- Para eliminar una notificación, toca para expandirla y, a continuación, desliza el dedo hacia la parte inferior y toca **Borrar**.
- Para eliminar todas las notificaciones de una vez, desliza hacia arriba hasta que llegues al final de estas y toca **Borrar todo**.

## <span id="page-17-1"></span>Desactivación de notificaciones

Desactiva determinadas notificaciones en la aplicación de Fitbit, o bien desactiva todas las notificaciones en la configuración rápida de Luxe. Cuando desactives todas las notificaciones, el monitor no vibrará y la pantalla no se activará cuando el teléfono reciba una notificación.

Para desactivar algunas notificaciones:

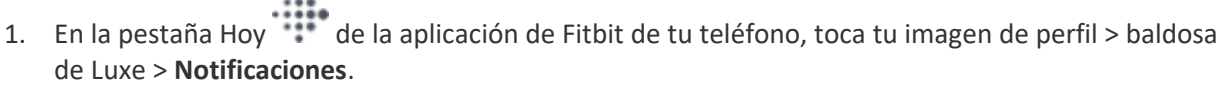

2. Desactiva todas las notificaciones que ya no deseas recibir en tu monitor.

Para desactivar todas las notificaciones:

- 1. En el formato del reloj, desliza hacia abajo para acceder a la configuración rápida.
- 2. Activa el **Modo No molestar Conductator en la conducta** las notificaciones y los recordatorios.

Ten en cuenta que si utilizas el ajuste No molestar del teléfono, dejarás de recibir notificaciones en tu monitor hasta que desactives este ajuste.

## <span id="page-18-0"></span>Aceptación o rechazo de llamadas de teléfono

Al enlazarlo a un iPhone o un teléfono Android (versión 8.0 o superior), Luxe te permite aceptar o rechazar llamadas entrantes del teléfono. Si tu teléfono tiene instalada una versión anterior del sistema operativo Android, puedes rechazar las llamadas en tu monitor, pero no puedes aceptarlas.

Para aceptar una llamada, toca el icono verde del teléfono en la pantalla de tu monitor. Ten en cuenta que no puedes hablar por el monitor: al aceptar una llamada, respondes a esta en el teléfono más cercano. Para rechazar una llamada, toca el icono del teléfono rojo para enviar la llamada entrante al buzón de voz.

El nombre de quien llama aparecerá si dicha persona figura en tu lista de contactos; de lo contrario, verás un número de teléfono.

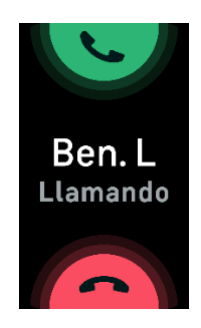

## <span id="page-18-1"></span>Respuesta de los mensajes (en teléfonos Android)

Responde directamente a los mensajes de texto y notificaciones de determinadas aplicaciones en el monitor con respuestas rápidas preestablecidas. Mantén tu teléfono cerca con la aplicación de Fitbit ejecutándose en segundo plano para responder a los mensajes desde el monitor.

Para responder a un mensaje:

- 1. Abre la notificación a la que quieres responder.
- 2. Elige la forma de responder a este mensaje:
- Toca el icono de texto  $\overline{\mathbf{F}}$  para responder al mensaje con una lista de respuestas rápidas.
- Toca el icono del emoji para responder al mensaje con un emoji.

Para obtener más información, incluso cómo personalizar las respuestas rápidas, consulta [help.fitbit.com.](https://help.fitbit.com/articles/en_US/Help_article/2344)

## <span id="page-20-0"></span>Precisión

Las alarmas vibran para despertarte o avisarte a una hora que hayas establecido. Puedes configurar hasta 8 alarmas para que se reproduzcan una vez a la semana

o en varios días. También puedes medir la duración de actividades con el cronómetro o activando el temporizador.

## <span id="page-20-1"></span>Uso de la aplicación Alarmas

Establece alarmas únicas o recurrentes con la aplicación Alarmas  $\bigotimes$ . Al sonar una alarma, el monitor vibra.

Cuando configures una alarma, activa el despertador inteligente para permitir que el monitor encuentre el mejor momento para despertarte, para lo cual se inicia 30 minutos antes de la hora a la que establecieras la alarma. Evita despertarte cuando duermes profundamente para que así sea más probable que te levantes sintiéndote renovado. Si el despertador inteligente no encuentra el mejor momento para despertarte, tu alarma te avisa a la hora establecida.

Para más información, consulta [help.fitbit.com.](https://help.fitbit.com/articles/en_US/Help_article/1868)

#### <span id="page-20-2"></span>Cómo descartar o posponer una alarma

Cuando salta una alarma, tu monitor vibra. Para descartar la alarma, desliza hacia arriba desde la parte inferior de la pantalla y toca el icono de descartar. Para posponer la alarma 9 minutos, desliza hacia abajo desde la parte superior de la pantalla.

Pospón la alarma las veces que desees. Luxe activa automáticamente el modo posponer si ignoras la alarma durante más de 1 minuto.

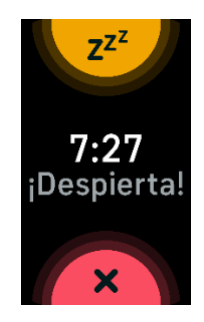

## <span id="page-21-0"></span>Uso de la aplicación Temporizador

Mide la duración de actividades con el cronómetro o activando el temporizador con la aplicación Temporizador del monitor. Puedes ejecutar el cronómetro y el temporizador de cuenta atrás al mismo tiempo.

Para más información, consulta [help.fitbit.com.](https://help.fitbit.com/articles/en_US/Help_article/2259)

# <span id="page-22-0"></span>Actividad y bienestar

Luxe monitoriza de forma continua una gran variedad de estadísticas siempre que lo llevas puesto. Los datos se sincronizan automáticamente con la aplicación de Fitbit a lo largo del día.

## <span id="page-22-1"></span>Consulta de tus estadísticas

Desliza hacia arriba desde la pantalla de formato de reloj para ver tus estadísticas diarias, como:

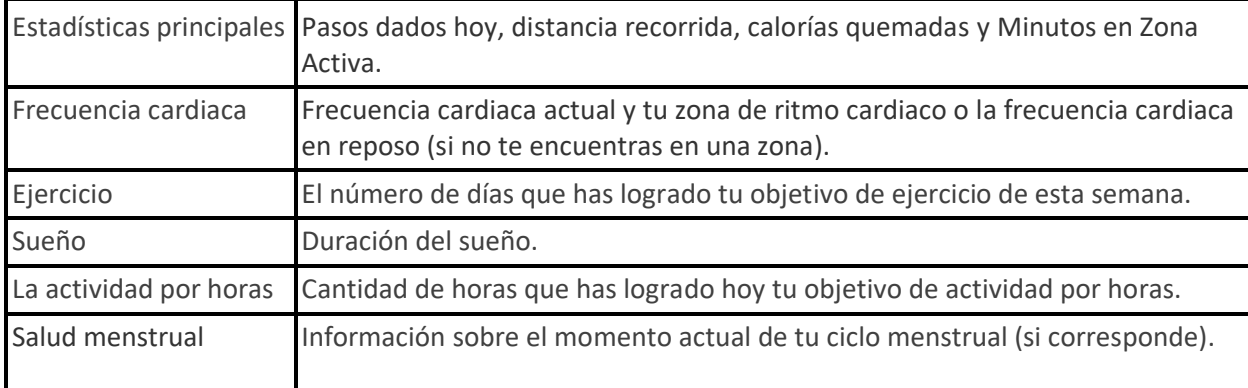

Si has establecido un objetivo en la aplicación de Fitbit, un anillo muestra tu progreso hacia ese objetivo.

Busca el historial completo y otra información que el monitor haya detectado en tu aplicación de Fitbit.

## <span id="page-22-2"></span>Monitorización de un objetivo diario de actividad

Luxe monitoriza tu progreso hacia el objetivo de actividad diario que hayas elegido. Cuando alcances tu objetivo, el monitor vibrará y mostrará un mensaje de celebración.

#### <span id="page-22-3"></span>Selección de un objetivo

Establece un objetivo para ayudarte a iniciar tu recorrido de salud y actividad física. Para empezar, tu objetivo consiste en dar 10 000 pasos al día. Elige cambiar el número de pasos o elige un objetivo de actividad diferente según tu dispositivo.

Para más información, consulta [help.fitbit.com.](https://help.fitbit.com/articles/en_US/Help_article/1955)

Monitoriza el progreso hacia tu objetivo en Luxe. Para obtener más información, consulta la sección "Consulta de tus estadísticas" en la página [23.](#page-22-1)

## <span id="page-23-0"></span>Monitorización de una actividad por horas

Luxe te ayuda a mantenerte activo a lo largo del día monitorizando el tiempo que te encuentras inactivo y recordándote que debes moverte.

Estos avisos te animan a caminar al menos 250 pasos cada hora. Sentirás una vibración y verás un aviso en la pantalla 10 minutos antes de cada hora si no has dado 250 pasos. Cuando alcances el objetivo de los 250 pasos después de recibir el recordatorio, sentirás una segunda vibración y aparecerá un mensaje de felicitación.

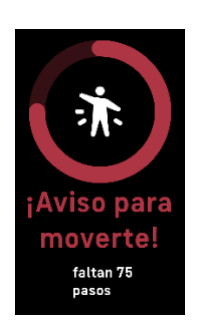

Para más información, consulta [help.fitbit.com.](https://help.fitbit.com/articles/en_US/Help_article/1878)

## <span id="page-23-1"></span>Monitorización del sueño

Ponte Luxe para dormir y monitorizar automáticamente las estadísticas básicas sobre tu sueño, que incluye el tiempo que pasas durmiendo, las fases del sueño (tiempo transcurrido en la fase REM, sueño ligero y sueño profundo) y la puntuación del sueño (la calidad de tu sueño). Luxe también monitoriza la variación estimada de oxígeno durante la noche para ayudarte a descubrir posibles trastornos respiratorios. Para ver tus estadísticas de sueño, sincroniza tu monitor cuando te despiertes y consulta la aplicación de Fitbit, o bien desliza hacia arriba desde el formato del reloj en el monitor.

Para más información, consulta [help.fitbit.com.](https://help.fitbit.com/articles/en_US/Help_article/1314)

#### <span id="page-23-2"></span>Fijación de un objetivo de sueño

Para empezar, el objetivo de sueño es de 8 horas por noche. Personaliza este objetivo para adaptarlo a tus necesidades.

Para más información, consulta [help.fitbit.com.](https://help.fitbit.com/articles/en_US/Help_article/1314#sleepgoal)

#### <span id="page-24-0"></span>Información sobre los hábitos de sueño

Con una suscripción a Fitbit Premium, puedes ver más detalles sobre tu puntuación del sueño y la comparación con la de otros usuarios, que te ayudan a desarrollar una mejor rutina de sueño y despertarte sintiéndote descansado.

Para más información, consulta [help.fitbit.com.](https://help.fitbit.com/articles/en_US/Help_article/2437#sleepscore)

## <span id="page-24-1"></span>Visualización de la frecuencia cardiaca

Luxe monitoriza tu frecuencia cardiaca durante el día. Desliza hacia arriba desde el formato del reloj para ver tu frecuencia cardiaca en tiempo real y tu frecuencia cardiaca en reposo. Para obtener más información, consulta la sección "Consulta de tus estadísticas" en la págin[a 23.](#page-22-1) Hay determinados formatos del reloj que muestran tu frecuencia cardiaca en tiempo real en la pantalla del reloj.

Para obtener más información, consulta "Comprobación de la frecuencia cardiaca" en la págin[a 31.](#page-30-1)

## <span id="page-24-2"></span>Control del estrés

Monitoriza y controla tu estrés con funciones de mindfulness.

#### <span id="page-24-3"></span>Práctica de la respiración guiada

La aplicación Relax de Luxe ofrece sesiones de respiración guiada personalizadas con las que puedes encontrar momentos de tranquilidad a lo largo del día. Todas las notificaciones se desactivan automáticamente durante la sesión.

- 1. En Luxe, desliza a la izquierda o a la derecha para entrar en la aplicación Relax  $\bigcirc$  y toca para abrirla.
- 2. Para empezar una sesión que dure lo mismo que la anterior, toca **Iniciar**. Para configurar una duración de tiempo personalizada para la sesión:
	- i. Desliza hacia arriba y toca **Personalizar**.
	- ii. Desliza hacia arriba o hacia abajo para elegir el número de minutos y, a continuación, toca para ajustar los minutos.
	- iii. Toca **Iniciar**.
- 3. Sigue las instrucciones que aparecen en pantalla. Cuando hayas terminado, consulta tu resumen y toca **Hecho** para cerrar la aplicación.

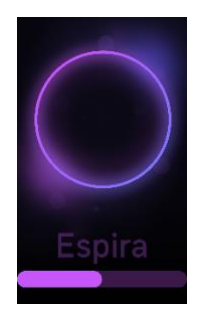

Para más información, consulta [help.fitbit.com.](https://help.fitbit.com/articles/en_US/Help_article/2077)

#### <span id="page-25-0"></span>Comprobación de tu puntuación de control del estrés

En función de los datos de tu frecuencia cardiaca, ejercicio y sueño, tu puntuación de gestión del estrés te ayuda a saber si tu organismo muestra signos de estrés a diario. La puntuación va de 1 a 100, donde una puntuación más elevada significa que tu cuerpo está mostrando menos signos de estrés físico. Para ver tu puntuación de gestión del estrés, debes llevar puesto el monitor para dormir y abrir la aplicación

de Fitbit en tu teléfono a la mañana siguiente. En la pantalla Hoy \*\*\* toca la baldosa de Gestión del estrés.

Registra la forma en la que te sientes a lo largo del día para obtener una idea más clara de cómo responden tu cuerpo y mente ante el estrés. Si cuentas con una suscripción a Fitbit Premium, podrás acceder a información sobre el desglose de tu puntuación.

Para más información, consulta [help.fitbit.com.](https://help.fitbit.com/articles/en_US/Help_article/2077.htm)

## <span id="page-25-1"></span>Estadísticas de salud avanzadas

Conoce mejor tu cuerpo con las estadísticas de salud en la aplicación de Fitbit. Esta función te ayuda a ver las estadísticas clave monitorizadas por tu dispositivo Fitbit a lo largo del tiempo para que puedas ver las tendencias y evaluar los cambios que se han producido.

Entre las estadísticas se incluyen las siguientes:

- Variación de la temperatura cutánea
- Variabilidad de la frecuencia cardiaca
- Frecuencia cardiaca en reposo
- Frecuencia respiratoria

Nota: Esta función no está diseñada para diagnosticar ni tratar ninguna afección médica y no se debe utilizar para fines médicos. Su objetivo es proporcionar información que pueda ayudarte a gestionar tu bienestar. Si tienes alguna duda sobre tu salud, consulta con un médico. Si crees que puedes estar sufriendo una emergencia médica, llama al 112.

Para más información, consulta [help.fitbit.com.](https://help.fitbit.com/articles/en_US/Help_article/2462.htm)

# <span id="page-27-0"></span>Ejercicio y salud cardiaca

Monitoriza automáticamente el ejercicio o la actividad con la aplicación Ejercicio para consultar estadísticas en tiempo real y un resumen tras realizar el entrenamiento.

Consulta la aplicación de Fitbit para compartir tu actividad con amigos y familiares, ver una comparativa de tu nivel general de forma física y el de tus compañeros, y mucho más.

## <span id="page-27-1"></span>Monitorización automática del ejercicio

Luxe reconoce y registra automáticamente muchas actividades con movimientos intensos que tienen al menos 15 minutos de duración. Consulta las estadísticas básicas sobre tu actividad en la aplicación de Fitbit de tu teléfono. En la pestaña

Hoy , toca la baldosa Ejercicio .

Para más información, consulta [help.fitbit.com.](https://help.fitbit.com/articles/en_US/Help_article/1785)

## <span id="page-27-2"></span>Monitorización y análisis de ejercicios con la aplicación Ejercicio

Monitoriza ejercicios específicos con la aplicación Ejercicio de Luxe para ver en la muñeca las estadísticas en tiempo real; entre ellas, los datos de frecuencia cardiaca, las calorías quemadas y el tiempo transcurrido, así como un resumen del entrenamiento realizado. Para obtener estadísticas completas y un mapa de intensidad del entrenamiento si has utilizado el GPS, toca la baldosa Ejercicio en la aplicación

de Fitbit.

Luxe utiliza los sensores GPS del teléfono más cercano para recopilar datos del GPS.

#### <span id="page-27-3"></span>Requisitos del GPS

El GPS conectado del teléfono está disponible para todos los teléfonos compatibles con sensores GPS. Para obtener más información, consulta [help.fitbit.com.](https://help.fitbit.com/articles/en_US/Help_article/1935)

- 1. Activa el Bluetooth y el GPS en tu teléfono.
- 2. Asegúrate de que Luxe esté enlazado con tu teléfono.
- 3. Asegúrate de que la aplicación de Fitbit tiene permiso para utilizar el GPS o los servicios de ubicación.
- 4. Lleva el teléfono contigo mientras haces ejercicio.

#### <span id="page-28-0"></span>Monitorización de un ejercicio

- 1. En Luxe, desliza a la izquierda o a la derecha para entrar en la aplicación Ejercicio  $\blacksquare$ : a continuación, desliza hacia arriba para encontrar un ejercicio.
- 2. Toca el ejercicio para seleccionarlo. Si el ejercicio utiliza el GPS, puedes esperar que se conecte la señal, o bien iniciar el ejercicio y el GPS se conectará cuando haya disponible una señal. Ten en cuenta que el GPS puede tardar unos minutos en conectarse.
- 3. Toca el icono de reproducción para empezar el ejercicio o desliza hacia arriba para elegir un objetivo de ejercicio o ajustar la configuración. Para obtener más información sobre la configuración, consulta "Personalización de la configuración de ejercicios" en la página [30.](#page-29-0)
- 4. Toca en el medio de la pantalla para desplazarte por las estadísticas en tiempo real. Para poner en pausa tu entrenamiento, desliza hacia arriba y toca

**Pausar** .

- 5. Cuando termines con tu entrenamiento, desliza hacia arriba y toca **Pausar 11** > **Finalizar B**. Aparecerá el resumen de tu entrenamiento.
- 6. Desliza hacia arriba y toca **Hecho** para cerrar la pantalla del resumen.

Notas:

- Si estableces un objetivo de ejercicio, el monitor te avisa cuando estás a medio camino de alcanzar tu objetivo y de nuevo cuando lo alcances.
- Si el ejercicio requiere el uso de GPS, aparece "Conectando GPS…" en la parte superior de la pantalla. Cuando se indique en la pantalla "GPS conectado" y Luxe vibre, significará que el GPS se ha conectado.

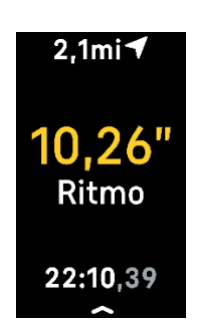

#### <span id="page-29-0"></span>Personalización de la configuración de ejercicios

Personaliza la configuración para cada tipo de ejercicio en tu dispositivo o en la aplicación de Fitbit. Cambia o reordena los accesos directos a ejercicios en la aplicación de Fitbit.

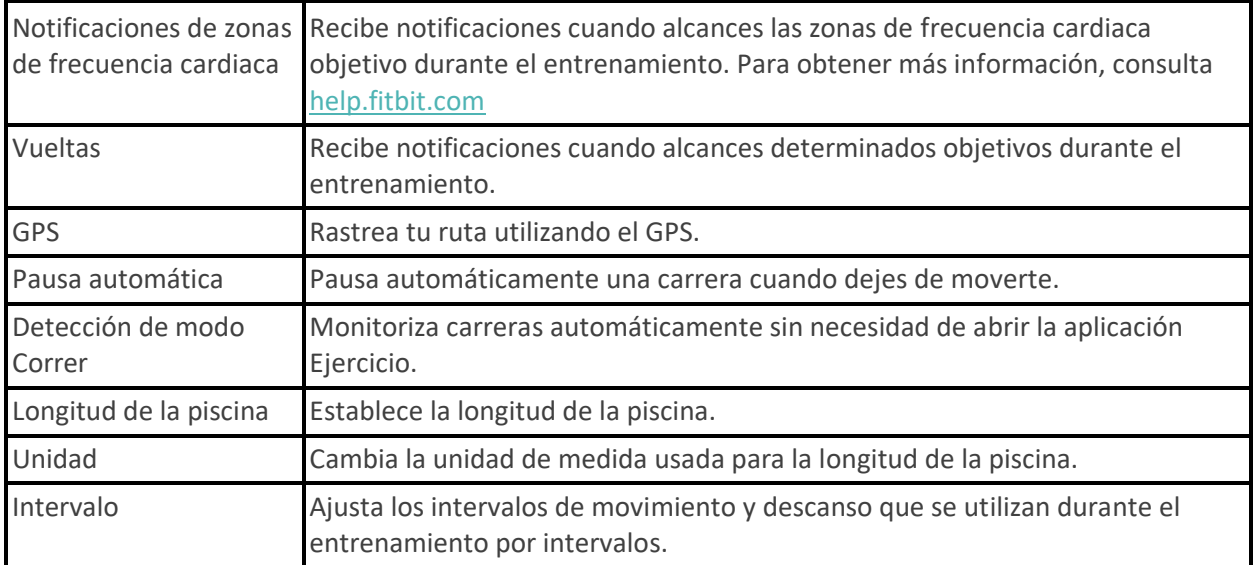

Entre los ajustes se incluyen los siguientes:

Para personalizar la configuración de cada tipo de ejercicio en tu monitor:

- 1. Desliza para entrar en la aplicación Ejercicio y después desliza hacia arriba para encontrar un ejercicio.
- 2. Toca el ejercicio para seleccionarlo.
- 3. Desliza hacia arriba para desplazarte por la configuración de los ejercicios. Toca un ajuste para configurarlo.
- 4. Cuando termines, desliza hacia abajo hasta que veas el icono de reproducción **.**

Para personalizar determinados ajustes de los ejercicios y cambiar o reordenar los accesos directos a la

aplicación Ejercicio en la aplicación de Fitbit:

- 1. En la pestaña Hoy de la aplicación de Fitbit, toca tu imagen de perfil > baldosa de Luxe.
- 2. Toca **Accesos directos a ejercicios**.
	- Para añadir un nuevo acceso directo, toca el icono **+** y selecciona un ejercicio.
- Para quitar un acceso directo a un ejercicio, desliza el dedo hacia la izquierda en un acceso directo.
- Para reordenar un acceso directo a un ejercicio, toca **Editar** (solo para iPhone), mantén pulsado el icono de menú  $\equiv \sqrt{y}$ , a continuación, arrástralo hacia arriba o hacia abajo.
- Para personalizar la configuración de un ejercicio, tócalo y ajusta la configuración.
- 

Puedes tener hasta 6 accesos directos a ejercicios en Luxe.

Para más información, consulta [help.fitbit.com.](https://help.fitbit.com/articles/en_US/Help_article/1935#shortcuts)

#### <span id="page-30-0"></span>Comprobación del resumen de entrenamientos

Después de completar un entrenamiento, Luxe muestra un resumen de tus estadísticas.

Consulta la baldosa Ejercicio en la aplicación de Fitbit para ver estadísticas adicionales y un mapa de intensidad del entrenamiento si has utilizado el GPS.

## <span id="page-30-1"></span>Comprobación de la frecuencia cardiaca

Las zonas de frecuencia cardiaca te ayudan a centrarte en la intensidad de entrenamiento que prefieras. Según las recomendaciones de la American

Heart Association (Asociación Estadounidense de Cardiología) hay tres zonas disponibles, pero si tienes un objetivo de frecuencia cardiaca concreto, puedes crear una zona personalizada.

#### <span id="page-30-2"></span>Zonas predeterminadas de frecuencia cardiaca

Las zonas predeterminadas de frecuencia cardiaca se calculan mediante la estimación de tu frecuencia cardiaca máxima. Fitbit calcula tu frecuencia cardiaca máxima con la fórmula común de 220 menos tu edad.

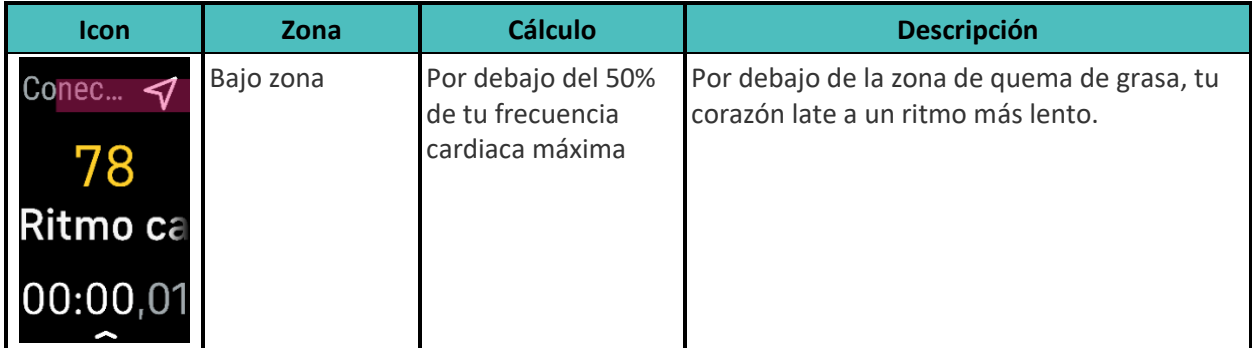

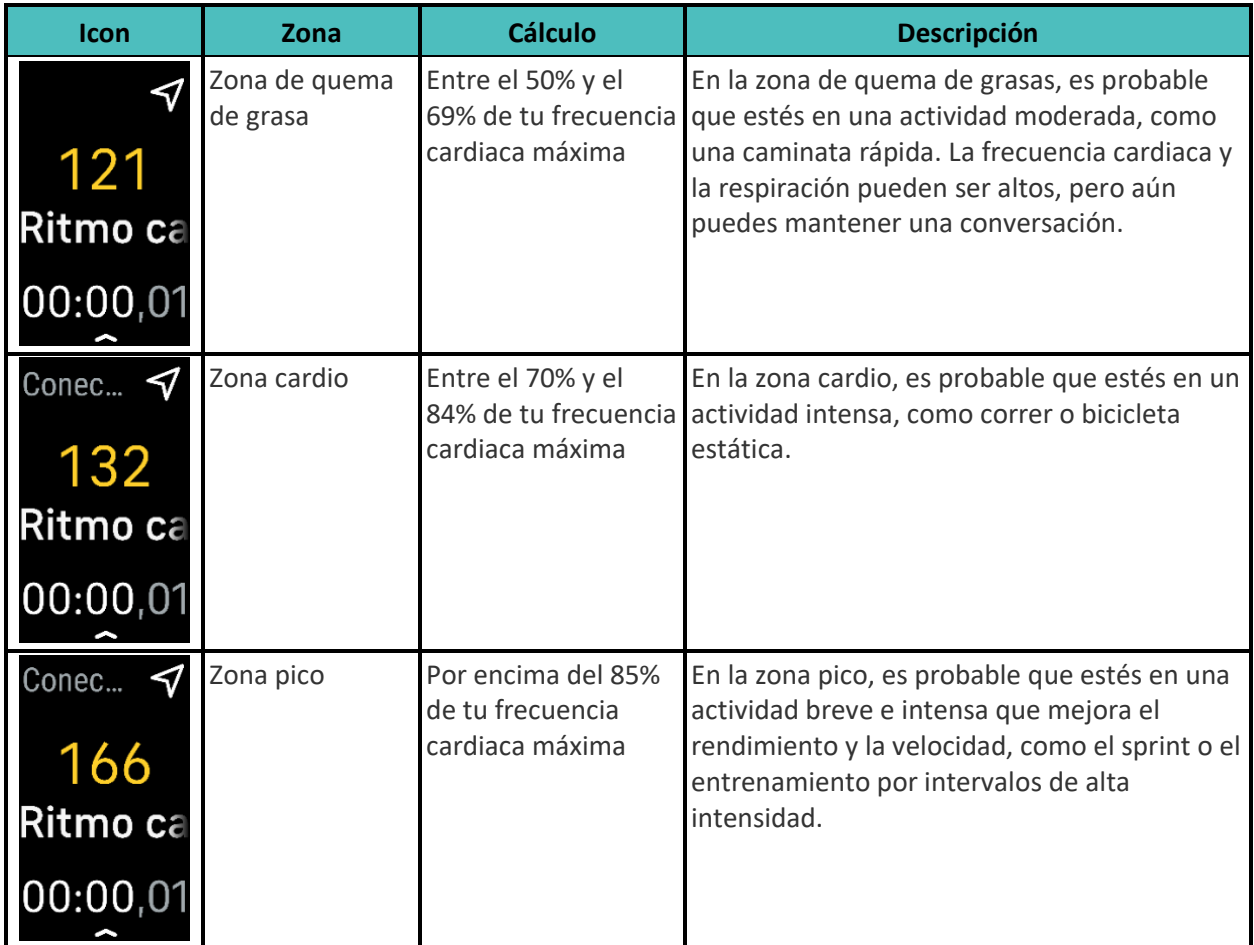

#### <span id="page-31-0"></span>Zonas personalizadas de frecuencia cardiaca

En lugar de utilizar estas zonas de frecuencia cardiaca, puedes crear una zona personalizada en la aplicación de Fitbit para centrarte en un rango de frecuencia cardiaca concreto.

Para más información, consulta [help.fitbit.com.](https://help.fitbit.com/articles/en_US/Help_article/1565)

#### <span id="page-31-1"></span>Cómo obtener Minutos en Zona Activa

Logra Minutos en Zona Activa por el tiempo que dediques en las zonas de quema de grasa, cardio o pico de frecuencia cardiaca. Para ayudarte a maximizar tu tiempo, obtienes 2 Minutos en Zona Activa por cada minuto que estés en las zonas cardio o pico.

> 1 minuto en la zona de quema de grasas = 1 Minuto en Zona Activa 1 minuto en las zonas de cardio o pico = 2 Minutos en Zona Activa

Luxe te notifica los Minutos en Zona Activa de dos maneras:

• Momentos después de introducir una zona de frecuencia cardiaca diferente en la aplicación Ejercicio

para saber si estás dando el máximo de ti o no. Sabrás en qué zona estás por las veces que vibra tu dispositivo:

> 1 zumbido para la zona de quema de grasa 2 zumbidos para la zona cardio 3 zumbidos para la zona pico

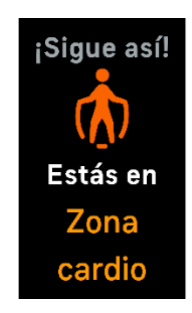

• 7 minutos después de introducir una zona de frecuencia cardiaca durante el día (por ejemplo, durante una caminata rápida).

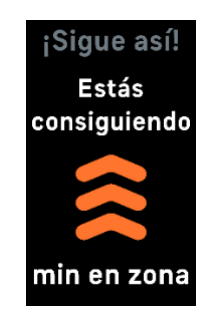

Las notificaciones de zonas cardiacas están desactivadas en un principio. Para activarlas:

- Notificaciones de zonas cardiacas durante el ejercicio en la aplicación Ejercicio<sup>16</sup>: consulta "Monitorización y análisis de ejercicios con la aplicación Ejercicio" en la página [28](#page-27-2)
- Notificaciones de zonas cardiacas durante la actividad diaria: consulta "Ajuste de la configuración" en la página [13](#page-12-0)

Para empezar, tu objetivo semanal es obtener 150 Minutos en Zona Activa. Recibirás notificaciones a medida que vayas alcanzando tu objetivo.

Para más información, consulta [help.fitbit.com.](https://help.fitbit.com/articles/en_US/Help_article/1379)

## <span id="page-33-0"></span>Visualización de la puntuación sobre la capacidad aeróbica

Visualiza tu capacidad aeróbica general con tu dispositivo Fitbit. Consulta tu nivel de capacidad aeróbica y tu nivel de estado físico cardiovascular, que muestran tu rendimiento en comparación con otros usuarios.

En la aplicación de Fitbit, toca la baldosa de la frecuencia cardiaca y desliza hacia la izquierda en el gráfico de la frecuencia cardiaca para ver los detalles de tus estadísticas de capacidad aeróbica.

Para más información, consulta [help.fitbit.com.](https://help.fitbit.com/articles/en_US/Help_article/2096)

#### <span id="page-33-1"></span>Cómo compartir la actividad

Tras completar un entrenamiento, abre la aplicación de Fitbit para compartir tus estadísticas con amigos y familiares.

Para más información, consulta [help.fitbit.com.](https://help.fitbit.com/articles/en_US/Help_article/2435#share)

# <span id="page-34-0"></span>Actualización, reinicio y borrado

Algunos pasos para solucionar problemas pueden requerir que reinicies el monitor, mientras que el borrado es útil si quieres darle tu Luxe a otra persona. Actualiza tu monitor para descargar el firmware más reciente.

### <span id="page-34-1"></span>Actualización de Luxe

Actualiza tu monitor para obtener las últimas mejoras y actualizaciones de productos.

Cuando haya disponible una actualización, aparecerá una notificación en la aplicación de Fitbit. Cuando empieces a actualizar, verás una barra de progreso en Luxe y en la aplicación de Fitbit hasta que la actualización termine. Mantén el monitor y el teléfono cerca el uno del otro durante la actualización.

Para actualizar Luxe, el monitor debe tener al menos un 20% de batería. La actualización de Luxe puede requerir mucha batería. Te recomendamos que conectes el monitor al cargador antes de comenzar una actualización.

Para más información, consulta [help.fitbit.com.](https://help.fitbit.com/articles/en_US/Help_article/2047)

#### <span id="page-34-2"></span>Reinicio de Luxe

Si no puedes sincronizar Luxe o si tienes problemas con la monitorización de tus estadísticas o la recepción de notificaciones, reinicia tu monitor desde la muñeca:

- 1. Desliza hacia abajo desde la pantalla del reloj para buscar la aplicación Configuración <sup>10</sup>.
- 2. Abre la aplicación Configuración > **Reiniciar el dispositivo** > **Reiniciar**.

Si Luxe no responde:

- 1. Conecta Luxe al cable de carga. Para obtener instrucciones, consulta "Carga del monitor" en la página [6.](#page-5-2)
- 2. Presiona el botón situado en el extremo plano del cargador 3 veces, con una pausa de 1 segundo entre una y otra. A continuación, espera 10 segundos o hasta que aparezca el logo de Fitbit.

No se borrarán los datos al reiniciar el monitor.

## <span id="page-35-0"></span>Borrado de Luxe

Si quieres darle tu Luxe a otra persona o deseas devolverlo, borra primero todos tus datos personales:

- 1. Desliza hacia abajo desde la pantalla del reloj para buscar la aplicación Configuración <sup>10</sup>.
- 2. Abre la aplicación Configuración **O** > **Información del dispositivo** > **Borrar datos de usuario**.
- 3. Desliza hacia arriba, mantén pulsado **durante 3 segundos** y suéltalo.
- 4. Cuando veas el logo de Fitbit y vibre Luxe, se habrán borrado los datos.

# <span id="page-36-0"></span>Solución de problemas

Si Luxe no funciona correctamente, consulta los siguientes pasos de solución de problemas. Visit[a help.fitbit.com](https://help.fitbit.com/) para obtener más información.

### <span id="page-36-1"></span>Ausencia de señal de frecuencia cardiaca

Luxe monitoriza continuamente la frecuencia cardiaca mientras estás haciendo ejercicio y durante todo el día. Si el sensor de frecuencia cardiaca de tu monitor

tiene dificultades para detectar una señal, aparecerán líneas discontinuas.

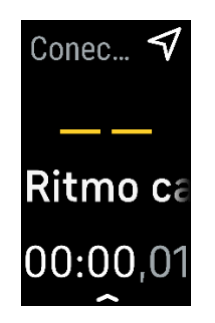

Si no recibes la señal de la frecuencia cardiaca, asegúrate ante todo de que llevas puesto el monitor correctamente, colocándolo más arriba o más abajo en la muñeca o apretando o aflojando la correa. Luxe debe estar en contacto con la piel. Mantén el brazo quieto y recto un momento y, a continuación, deberías poder ver tu frecuencia cardiaca de nuevo.

Para más información, consulta [help.fitbit.com.](https://help.fitbit.com/articles/en_US/Help_article/1582)

## <span id="page-36-2"></span>Ausencia de señal GPS

Factores ambientales como edificios altos, bosques frondosos, colinas empinadas o nubes densas pueden interferir en la capacidad del monitor para conectarse a los satélites GPS. Si tu teléfono está buscando una señal GPS durante un ejercicio, aparecerá el texto **"conectando"** en la parte superior de la pantalla.

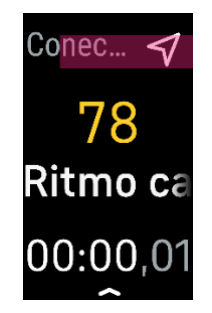

Para obtener los mejores resultados, espera a que el teléfono encuentre la señal antes de empezar el entrenamiento.

## <span id="page-37-0"></span>Otros problemas

En caso de tener alguno de los siguientes problemas, reinicia tu monitor:

- No se sincroniza.
- No responde a los toques ni los gestos de deslizamiento.
- No monitoriza los pasos ni otros datos.
- No se muestran las notificaciones.

Para obtener instrucciones, consulta "Reinicio de Luxe" en la página [35.](#page-34-2)

Para más información, consulta [help.fitbit.com.](https://help.fitbit.com/)

# <span id="page-38-0"></span>Información general y especificaciones

#### <span id="page-38-1"></span>Sensores y componentes

Fitbit Luxe incorpora los siguientes sensores y motores:

- Acelerómetro de tres ejes, que monitoriza los patrones de movimiento
- Monitor óptico de frecuencia cardiaca
- Sensor de luz ambiental
- Motor de vibración

#### <span id="page-38-2"></span>**Materiales**

La carcasa de Luxe está hecha de acero inoxidable quirúrgico. La correa que viene con Luxe está fabricada con una silicona flexible y duradera similar a la que se emplea en muchos relojes deportivos. También tiene una hebilla hecha de aluminio anodizado. Aunque todo el acero inoxidable y el aluminio anodizado pueden contener trazas de níquel, lo que puede provocar reacciones alérgicas en personas con sensibilidad a este metal, la cantidad de níquel de todos los productos de Fitbit cumple la estricta directiva de la Unión Europea que limita la comercialización y el uso del níquel.

## <span id="page-38-3"></span>Tecnología inalámbrica

Luxe contiene un transceptor de radio Bluetooth 5.0.

## <span id="page-38-4"></span>Información acerca de la tecnología de tacto

Luxe cuenta con un motor de vibración para alarmas, objetivos, notificaciones, recordatorios y aplicaciones.

#### <span id="page-38-5"></span>Batería

Luxe está equipado con una batería de polímero de litio recargable.

#### <span id="page-38-6"></span>Memoria

Luxe almacena tus datos, como estadísticas diarias, información de sueño e historial de ejercicios, durante siete días. Consulta tu historial de datos en la aplicación de Fitbit.

## <span id="page-39-0"></span>Pantalla

Luxe tiene una pantalla AMOLED en color.

## <span id="page-39-1"></span>Tamaño de la correa

A continuación, se muestran los tamaños de correa disponibles. Ten en cuenta que el tamaño de las correas que se venden por separado puede variar un poco.

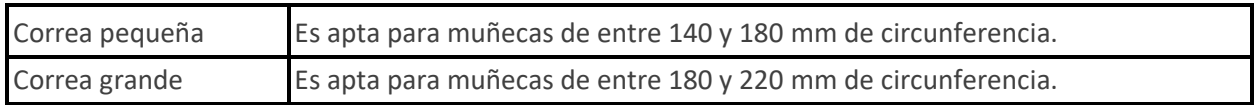

## <span id="page-39-2"></span>Condiciones ambientales

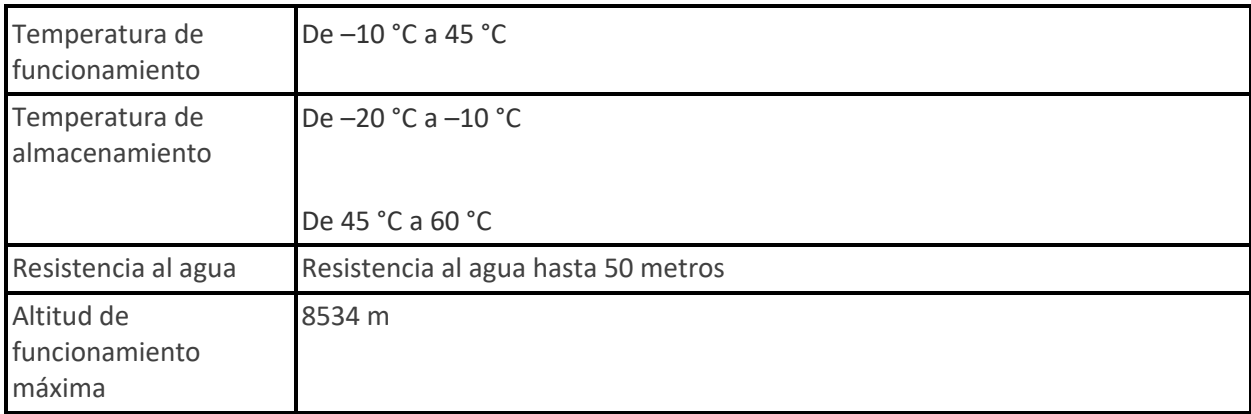

## <span id="page-39-3"></span>Más información

Si deseas saber más información sobre tu monitor, cómo monitorizar tu progreso en la aplicación de Fitbit y cómo crear hábitos saludables con Fitbit Premium, visit[a help.fitbit.com.](http://help.fitbit.com/)

## <span id="page-39-4"></span>Garantía y política de devoluciones

Encuentra información sobre la garantía y la política de devoluciones de fitbit.com e[n nuestro sitio web.](http://www.fitbit.com/legal/returns-and-warranty)

# <span id="page-40-0"></span>Reglamentación y normas de seguridad

Notice to the User: Regulatory content for certain regions can also be viewed on your device. To view the content:

#### **Settings> Device Info > Regulatory Info**

#### USA: Federal Communications Commission (FCC) statement

Model FB422

FCC ID: XRAFB422

**Notice to the User: The FCC ID can also be viewed on your device. To view the content:**

**Settings > Device Info > Regulatory Info** 

**Supplier's Declaration of Conformity**

#### **Unique Identifier:** FB422

#### **Responsible Party – U.S. Contact Information**

199 Fremont Street, 14th Floor San Francisco, CA 94105 United States 877-623-4997

#### **FCC Compliance Statement (for products subject to Part 15)**

This device complies with Part 15 of the FCC Rules.

Operation is subject to the following two conditions:

- 1. This device may not cause harmful interference and
- 2. This device must accept any interference, including interference that may cause undesired operation of the device.

#### FCC Warning

Changes or modifications not expressly approved by the party responsible for compliance could void the user's authority to operate the equipment.

**Note**: This equipment has been tested and found to comply with the limits for a Class B digital device, pursuant to part 15 of the FCC Rules. These limits are designed to provide reasonable protection against harmful interference in a residential installation. This equipment generates, uses and can radiate radio frequency energy and, if not installed and used in accordance with the instructions, may cause harmful interference to radio communications. However, there is no guarantee that interference will not occur in a particular installation. If this equipment does cause harmful interference to radio or television reception, which can be determined by turning the equipment off and on, the user is encouraged to try to correct the interference by one or more of the following measures:

- Reorient or relocate the receiving antenna.
- Increase the separation between the equipment and receiver.
- Connect the equipment into an outlet on a circuit different from that to which the receiver is connected.
- Consult the dealer or an experienced radio/TV technician for help.

This device meets the FCC and IC requirements for RF exposure in public or uncontrolled environments.

## Canada: Industry Canada (IC) statement

#### Model/Modèle FB422

IC: 8542A-FB422

#### **Notice to the User: The IC ID can also be viewed on your device. To view the content:**

**Settings > Device Info > Regulatory Info** 

**Avis à l'utilisateur: L'ID de l'IC peut également être consulté sur votre appareil. Pour voir le contenu:**

#### **Paramètres> Informations sur l'appareil > Informations réglementaires**

This device meets the IC requirements for RF exposure in public or uncontrolled environments.

Cet appareil est conforme aux conditions de la IC en matière de RF dans des environnements publics ou incontrôlée

IC Notice to Users English/French in accordance with current issue of RSS GEN:

This device complies with Industry Canada license exempt RSS standard(s).

Operation is subject to the following two conditions:

1. this device may not cause interference, and

2. this device must accept any interference, including interference that may cause undesired operation of the device.

Cet appareil est conforme avec Industrie Canada RSS standard exempts de licence (s). Son utilisation est soumise à Les deux conditions suivantes:

- 1. cet appareil ne peut pas provoquer d'interférences et
- 2. cet appareil doit accepter Toute interférence, y compris les interférences qui peuvent causer un mauvais fonctionnement du dispositif

## European Union (EU)

#### **Notice to the User: Regulatory content for this region can also be viewed on your device. To view the content:**

#### **Settings > Device Info > Regulatory Info**

#### **Simplified EU Declaration of Conformity**

Hereby, Fitbit, Inc. declares that the radio equipment type Model FB422 is in compliance with Directive 2014/53/EU. The full text of the EU declaration of conformity is available at the following internet address: [www.fitbit.com/safety](http://www.fitbit.com/safety)

#### **Vereinfachte EU-Konformitätserklärung**

Fitbit, Inc. erklärt hiermit, dass die Funkgerättypen Modell FB422 die Richtlinie 2014/53/EU erfüllen. Der vollständige Wortlaut der EU-Konformitätserklärungen kann unter folgender Internetadresse abgerufen werden[: www.fitbit.com/safety](http://www.fitbit.com/safety)

#### **Declaración UE de Conformidad simplificada**

Por la presente, Fitbit, Inc. declara que el tipo de dispositivo de radio Modelo FB422 cumple con la Directiva 2014/53/UE. El texto completo de la declaración de conformidad de la UE está disponible en la siguiente dirección de Internet[: www.fitbit.com/safety](http://www.fitbit.com/safety)

#### **Déclaration UE de conformité simplifiée**

Fitbit, Inc. déclare par la présente que les modèles d'appareils radio FB422 sont conformes à la Directive 2014/53/UE. Les déclarations UE de conformité sont disponibles dans leur intégralité sur le site suivant : [www.fitbit.com/safety](http://www.fitbit.com/safety)

#### **Dichiarazione di conformità UE semplificata**

Fitbit, Inc. dichiara che il tipo di apparecchiatura radio Modello FB422 è conforme alla Direttiva 2014/53/UE. Il testo completo della dichiarazione di conformità UE è disponibile al seguente indirizzo Internet: [www.fitbit.com/safety](http://www.fitbit.com/safety)

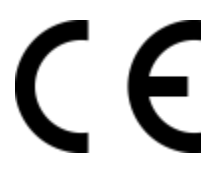

Argentina

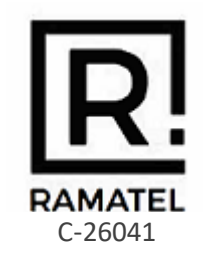

## Australia and New Zealand

Notice to the User: Regulatory content for this region can also be viewed on your device. To view the content:

**Settings > Device Info > Regulatory Info** 

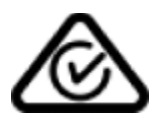

Belarus

Notice to the User: Regulatory content for this region can also be viewed on your device. To view the content:

**Settings > Device Info > Regulatory Info** 

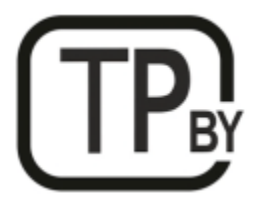

#### Botswana

Notice to the User: Regulatory content for this region can also be viewed on your device. To view the content:

#### **Settings > Device Info > Regulatory Info**

### Customs Union

Notice to the User: Regulatory content for this region can also be viewed on your device. To view the content:

**Settings > Device Info > Regulatory Info** 

# EAC

Indonesia

73244/SDPPI/2021 3788

Israel

מספר אישור אלחוטי של משרד התקשורת הוא . 67839-55 אסור להחליף את האנטנה המקורית של המכשיר ולא לעשות בו כל שינוי טכני אחר

#### Japan

Notice to the User: Regulatory content for this region can also be viewed on your device. To view the content:

**Settings > Device Info > Regulatory Info** 

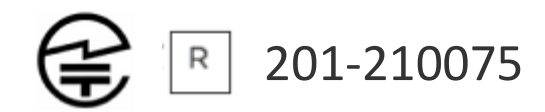

## Kingdom of Saudi Arabia

Notice to the User: Regulatory content for this region can also be viewed on your device. To view the content:

#### **Settings > Device Info > Regulatory Info**

#### Mexico

Notice to the User: Regulatory content for this region can also be viewed on your device. To view the content:

#### **Settings > Device Info > Regulatory Info**

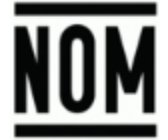

La operación de este equipo está sujeta a las siguientes dos condiciones:

- 1. Es posible que este equipo o dispositivo no cause interferencia perjudicial y
- 2. Este equipo o dispositivo debe aceptar cualquier interferencia, incluyendo la que pueda causar su operación no deseada

#### **Morocco**

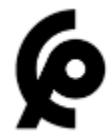

AGREE PAR L'ANRT MAROC

Numéro d'agrément: MR00027739ANRT2021

Date d'agrément: 10/03/2021

## Nigeria

Connection and use of this communications equipment is permitted by the Nigerian Communications Commission.

#### Oman

TRA/TA-R/11303/21 D090258

#### Pakistan

PTA Approved

Model No.: FB422

TAC No.: 9.299/2021

Device Type: Bluetooth

## Philippines

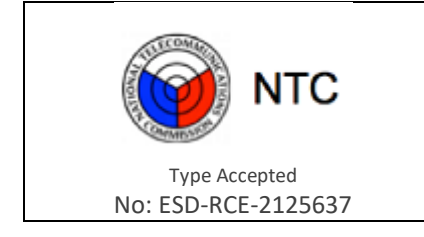

#### Serbia

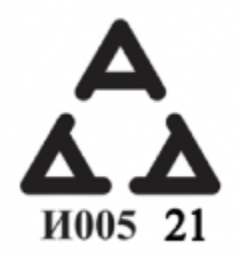

#### Singapore

Notice to the User: Regulatory content for this region can also be viewed on your device. To view the content:

#### **Settings > Device Info > Regulatory Info**

#### South Korea

Notice to the User: Regulatory content for this region can also be viewed on your device. To view the content:

#### **Settings > Device Info > Regulatory Info**

#### Taiwan

用戶注意:某些地區的法規內容也可以在您的設備上查看。要查看內容:

設置 > 設備信息 > 法規資訊

Translation:

Notice to the User: Regulatory content can also be viewed on your device. Instructions to view content from your menu:

#### **Settings > Device Info > Regulatory Info**

低功率警語:

- 取得審驗證明之低功率射頻器材,非經核准,公司、商號或使用者均不得擅自變更頻率、 加大功率或變更原設計之特性及功能。
- 低功率射頻器材之使用不得影響飛航安全及干擾合法通信;經發現有干擾現象時,應立即 停用,並改善至無干擾時方得繼續使用。前述合法通信,指依電信管理法規定作業之無線 電通信。低功率射頻器材須忍受合法通信或工業、科學及醫療用電波輻射性電機設備之干 擾。

Translation:

Warning Statement for Low Power Radios:

- Without permission granted by the NCC, no company, enterprise, or user is allowed to change the frequency of an approved low power radio-frequency device, enhance its transmitting power or alter original characteristics or performance.
- The use of low power RF devices must not affect flight safety or interfere with legal communications: when interference is found, it should be immediately stopped and ameliorated not to interfere before continuing to use it. The legal communications mentioned here refer to radio communications operating in accordance with the provisions of the Telecommunication Law. Low power RF devices need to bear with interference from legal communications or industrial, scientific and medical radio wave radiating equipment

#### 電池警語:

#### 此裝置使用鋰電池。

若未遵照下列準則,則裝置內的鋰離子電池壽命可能會縮短或有損壞裝置、發生火災、化學品灼 傷、電解液洩漏及/或受傷的風險。

- 請勿拆解、鑿孔或損壞裝置或電池。
- 請勿取出或嘗試取出使用者不可自行更換的電池。
- 請勿將電池曝露於火焰、爆炸或其他危險中。
- 請勿使用尖銳物品取出電池。

Translation:

Battery warning:

This device uses a lithium-ion battery.

If the following guidelines are not followed, the life of the lithium-ion battery in the device may be shortened or there is a risk of damage to the device, fire, chemical burn, electrolyte leakage and / or injury..

- Do not disassemble, puncture or damage the device or battery.
- Do not remove or try to remove the battery that the user cannot replace.
- Do not expose the battery to flames, explosions or other hazards.
- Do not use sharp objects to remove the battery.

Vision Warning

使用過度恐傷害視力

警語

• 使用過度恐傷害視力

#### 注意事項

• 使用30分鐘請休息10分鐘。未滿2歲幼兒不看螢幕,2歲以上每天看螢幕不要超過1小時

Translation:

Excessive use may damage vision

#### Warning:

• Excessive use may damage vision

Attention:

- Rest for 10 minutes after every 30 minutes.
- Children under 2 years old should stay away from this product. Children 2 years old or more should not see the screen for more than 1 hour a day.

#### **Taiwan RoHS**

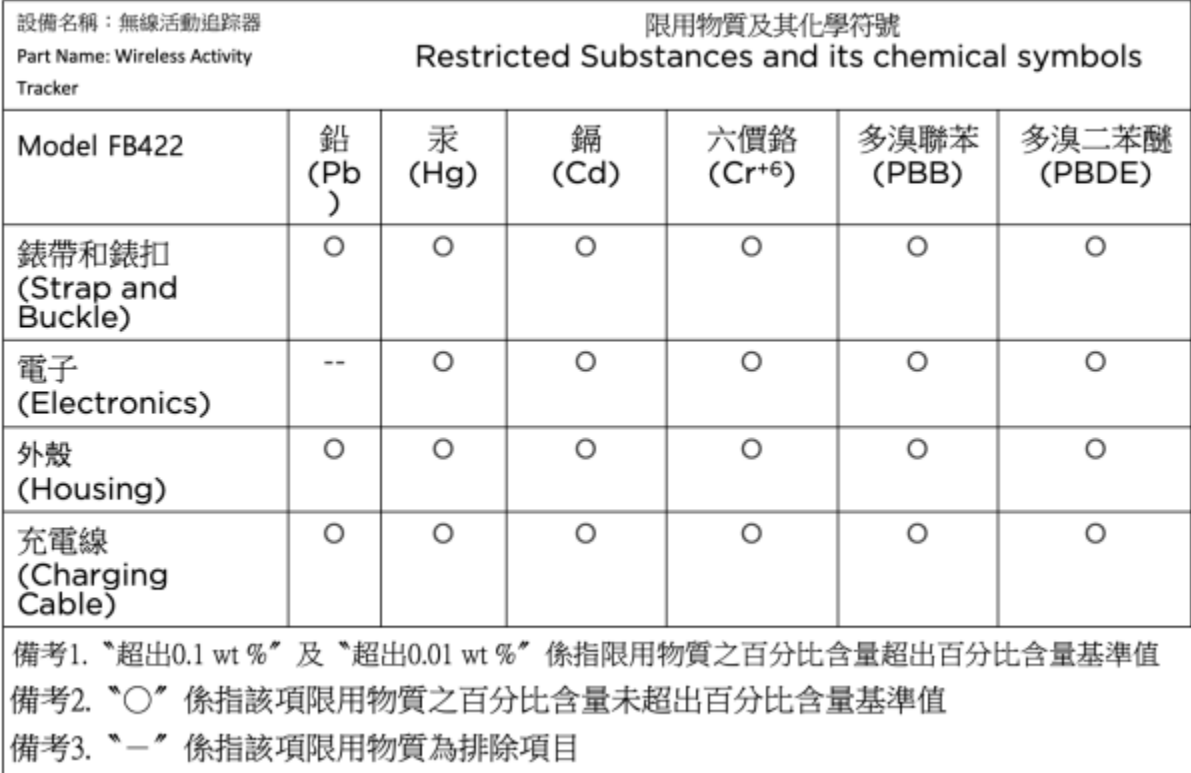

## United Arab Emirates

Notice to the User: Regulatory content for this region can also be viewed on your device. To view the content:

#### **Settings > Device Info > Regulatory Info**

TRA – United Arab Emirates

Dealer ID: DA35294/14 TA RTTE: ER94706/21 Model: FB422 Type: Wireless Activity Tracker

## United Kingdom

Notice to the User: Regulatory content for this region can also be viewed on your device. To view the content:

#### **Settings > Device Info > Regulatory Info**

#### **Simplified UK Declaration of Conformity**

Hereby, Fitbit, Inc. declares that the radio equipment type Model FB422 is in compliance with Radio Equipment Regulations 2017. The full text of the UK declaration of conformity is available at the following internet address: [www.fitbit.com/legal/safety-instructions](https://www.fitbit.com/legal/safety-instructions)

# UK<br>CA

#### Zambia

ZMB / ZICTA / TA / 2021 / 4 / 3

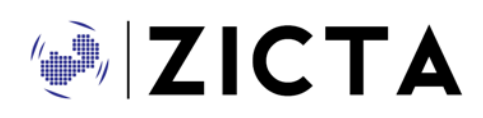

## About the Battery

This unit contains a non-replaceable internal lithium-ion battery. The battery can burst or explode, releasing hazardous chemicals. To reduce the risk of fire or burns, do not disassemble, crush, puncture or dispose of in fire or water.

**CAUTION**: Risk of explosion if battery is replaced by an incorrect type. Dispose of used batteries according to the instructions.

- The battery must be recycled or disposed of properly
- Use the battery only in the specified equipment
- Do not leave the battery in an extremely high temperature environment that may result in an explosion or the leakage of flammable liquid or gas
- Do not subject battery to extremely low air pressure that may result in an explosion or the leakage of flammable liquid or gas

## IP Rating

Model FB422 has a water resistance rating of IPX8 under IEC standard 60529, up to a depth of 50 meters.

Model FB422 has a dust ingress rating of IP6X under IEC standard 60529 which indicates the device is dust-tight.

Please refer to the beginning of this section for instructions on how to access your product's IP rating.

## Safety Statement

This equipment has been tested to comply with safety certification in accordance with the specifications of EN Standard: EN60950-1:2006 + A11:2009 + A1:2010 + A12:2011 + A2:2013 & EN62368-1:2014 + A11:2017, & IEC 60950-1:2005 + AMD1:2009 + AMD2:2013 & IEC 62368-1:2014 (Second Edition)

## Regulatory Markings

Device regulatory markings can be viewed on your device by removing the band. Markings are located in the band attach area.

Band Pocket View

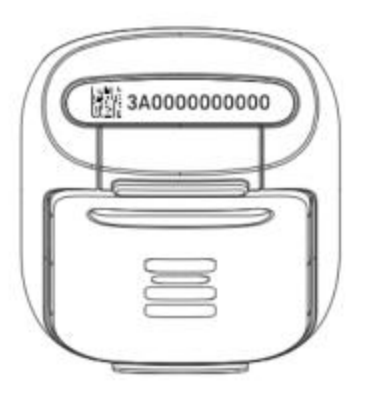

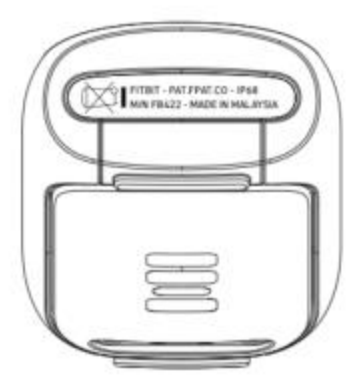

©2021 Fitbit LLC. Todos los derechos reservados. Fitbit y el logotipo de Fitbit son marcas comerciales o marcas comerciales registradas de Fitbit en los Estados Unidos y en otros países. Puedes encontrar una lista más completa de marcas comerciales de Fitbit en la [lista de marcas comerciales de Fitbit.](https://www.fitbit.com/global/us/legal/trademark-list) Las marcas comerciales de terceros pertenecen a sus respectivos propietarios.